# **Configuración do cliente LDAP**

### **Sumario**

- [1](#page-0-0) [Introdución](#page-0-0)
- [2](#page-0-1) [Instalar os paquetes necesarios](#page-0-1)
- [3](#page-3-0) [Ficheiro de configuración /etc/nslcd.conf](#page-3-0)
- [4](#page-4-0) [Probar o funcionamento do cliente](#page-4-0)
- [5](#page-5-0) [Configuración cliente LDAP en dserver00 e uclient02](#page-5-0)

#### <span id="page-0-0"></span>**Introdución**

- Neste apartado veremos os pasos que temos que seguir para configurar un equipo como cliente LDAP, de forma que o equipo tomará os usuarios e grupos do LDAP como usuarios e grupo do propio sistema, e autenticará os usuarios que inicien sesión validándose contra o servidor LDAP.
- Polo tanto, teremos que realizar esta configuración en todos os equipos que pertenzan ao noso dominio, **incluíndo (e moi especialmente) o servidor de dominio** (no que se executa o servidor LDAP), xa que senón os usuarios e grupos do LDAP non serán válidos para el mesmo, aínda que sexa el quen almacena a información do directorio.

#### <span id="page-0-1"></span>**Instalar os paquetes necesarios**

- En moitos manuais vese que se instala o seguinte paquete **libnss-ldap**. E funciona para autenticar os usuarios, pero cos contrasinais hoxe en día hai que configurar varias cousas para que os usuarios os poidan cambiar.
- O paquete máis moderno e sinxelo é **nslcd** (ollo coa "d" final). Para instalalo imos instalar outro paquete que necesitamos: l**ibpam-Idapd** e que depende de nslcd.

sudo apt-get install libpam-ldapd

Este novo paquete fai toda a configuración dun modo moi sinxelo por nós, con moitos menos pasos que o paquete que se menciona ao • principio.

A instalación deste paquete obrigará tamén a instalación do paquete **ldap-auth-config**, que permite configurar a autenticación do equipo contra un servidor LDAP. Lanzarase automaticamente un asistente para configurar a conexión co servidor LDAP:

• Configuración do paquete libnss-ldapd

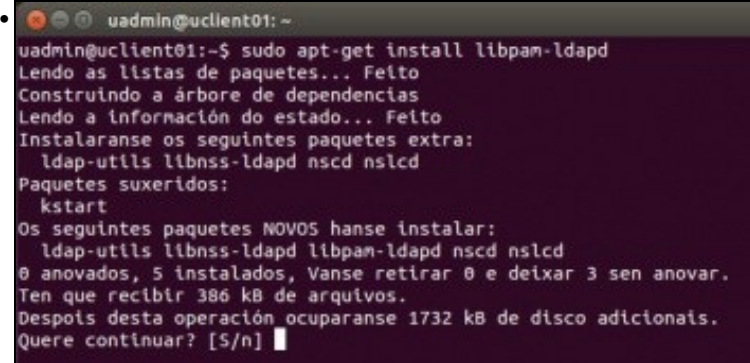

Ao instalar o paquete vemos que tamén se vai instalar nslcd.

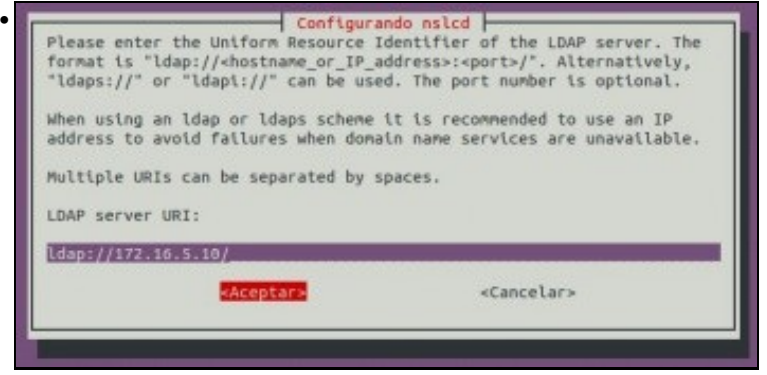

Introducimos a URL da conexión do servidor LDAP (ldap://IPServidor). Se funciona o servidor DNS podemos usar o seu FQDN (<http://es.wikipedia.org/wiki/FQDN>) ou o seu nome se temos configurado o dominio de busca.

Os protocolos polos que se pode conectar un cliente ao servidor son:

**-ldap**: que usa o protocolo TCP e escoita no porto 389, podemos conectarnos dende calquera sitio coa sintaxe: ldap://ip\_do\_servidor **-ldapi**: que se usa para conectarse dende o cliente **dentro do mesmo servidor** ao demo slapd usando **Sockets de Unix**

([http://es.wikipedia.org/wiki/Socket\\_Unix\)](http://es.wikipedia.org/wiki/Socket_Unix) e non a pila de protocolos TCP/IP. Para conectarse so precisamos poñer o nome do protocolo: ldapi:/// (Ollo coas tres barras).

**- ldaps**: permite realizar conexións cifradas (seguras) entre os clientes e o servidor como veremos no escenario 1.F. Usa tamén o protocolo TCP e escoita no porto 636. Para conectarse. ldaps://ip\_servidor:636 (porto opcional).

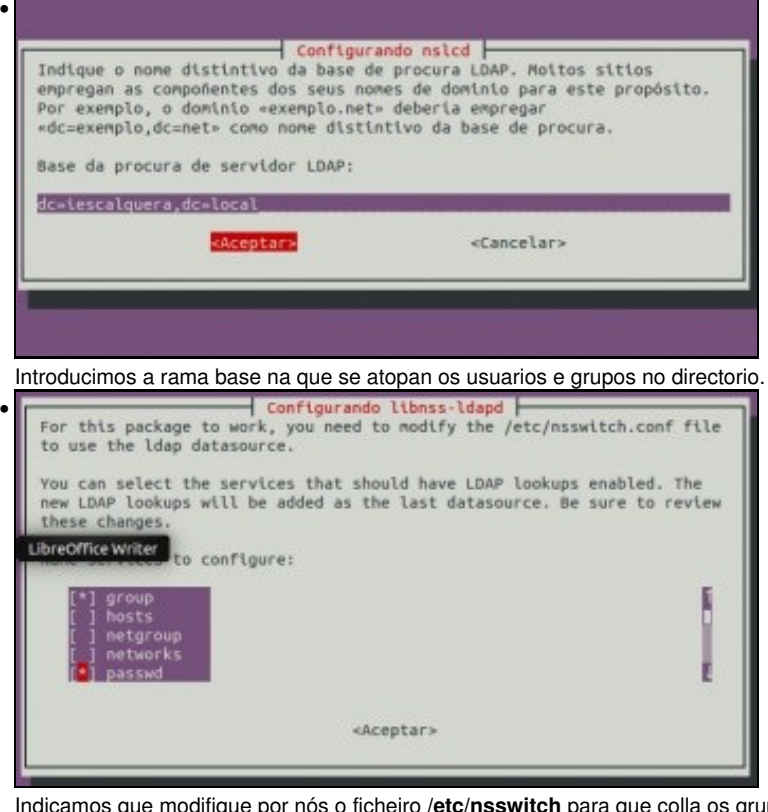

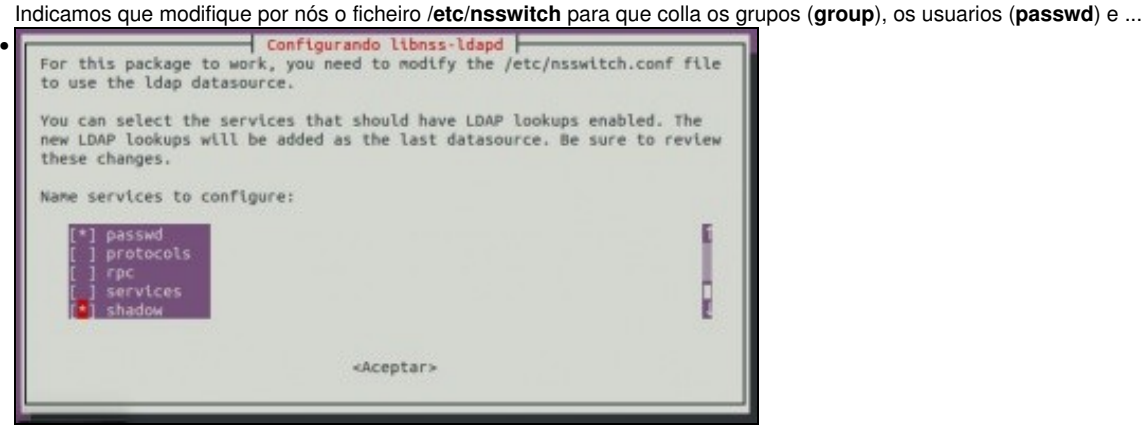

```
... OS Seus contrasinais (shadow) do servidor LDAP<br>* Starting LDAP connection daemon nsicd<br>A configurar idap utils (2.4.31-1+nmu2ubuntu8) ...<br>A configurar nscd (2.19-0ubuntu6) ...
                                                                                                                                                             10K• 
  Xenting Name Service Cache Daemon nscd<br>
* Starting Name Service Cache Daemon nscd<br>
* Procesar os disparadores de ureadahead (0.100.0-16)...<br>
A configurar libns-ldapd:and64 (0.8.13-3)...<br>
/etc/nsswitch.conf: enable LDAP loo
                                                                                                                                                             I OK I
```
contra LDAP. Antes este proceso facíase á man.

```
O admin@uclient01: ~
• 
 uadmin@uclient01:~$ getent passwd
 root:x:0:0:root:/root:/bin/bash
 daemon:x:1:1:daemon:/usr/sbin:/usr/sbin/nologin<br>bin:x:2:2:bin:/bin:/usr/sbin/nologin
 sys:x:3:3:sys:/dev:/usr/sbin/nologin
 sync:x:4:65534:sync:/bin:/bin/sync
 games:x:5:60:games:/usr/games:/usr/sbin/nologin
 man:x:6:12:man:/var/cache/man:/usr/sbin/nologin
```
Co comando **getent passwd** obtemos a lista de tódolos usuarios que poden iniciar sesión no equipo local. Os primeiros usuario son os locais do sistema (/etc/passwd) ...

```
© © uadmin@uclient01:
```
•

•

```
colord:x:113:121:colord colour management daemon,,,:/var/lib/col
  hplip:x:114:7:HPLIP system user,,,:/var/run/hplip:/bin/false
 pulse:x:115:122:PulseAudio daemon,,,:/var/run/pulse:/bin/false
  uadmin:x:1000:1000:uadmin,,,:/home/uadmin:/bin/bash<br>vboxadd:x:999:1::/var/run/vboxadd:/bin/false
 sshd:x:116:65534::/var/run/sshd:/usr/sbin/nologin<br>nslcd:x:117:125:nslcd name service LDAP connection daemon,,,:/va
  n/false
  sol:x:10000:10000:Profe - Sol Lua:/home/sol:/bin/bash
  noe:x:10001:10000:Profe - Noe Ras:/home/noe:/bin/bash
 uadmin@uclient01:~$
  .. e ao final amosa os usuarios que obtén do LDAP
.lightdm:x:118:<br>nopasswdlogin:x:119:
```

```
bluetooth:x:120:
colord:x:121:
pulse:x:122:
pulse-access:x:123:
uadmin:x:1000:
sambashare:x:124:uadmin
vboxsf:x:999:
nslcd:x:125:
g-usuarios:*:10000:
g-profes:*:10001:noe,sol
g-dam1-profes:*:10002:sol
g-dam2-profes:*:10003:noe,sol
uadmin@uclient01:~$
```
Con getent group obtéñense os grupos que recoñece o sistema: grupos locais + grupos do LDAP.<br>wadningucitent01:-\$ cat /etc/nsswitch.conf<br># /etc/nsswitch.conf

```
# Example configuration of GNU Name Service Switch functionality.<br># If you have the 'glibc-doc-reference' and 'info' packages installed, try:<br># 'info libc "Name Service Switch"' for information about this file.
                                   compat ldap<br>compat ldap<br>compat ldap<br>files
passwd:
 group:<br>shadow:
 gshadow:
                                    files mdns4_minimal [NOTFOUND=return] dns<br>files dns<br>files
 whosts:
hosts:<br>networks:
                                    db files<br>db files<br>db files<br>db files
 protocols:
 services:
ethers:
 rpc:
 netgroup: nis<br>uadmin@uclient01:−S ■
```
Se observamos o ficheiro **/etc/nsswitch.conf** vemos que os usuarios, grupos e contrasinais son obtidos primeiro dos ficheiros locais (compact ou files) e logo de ldap.

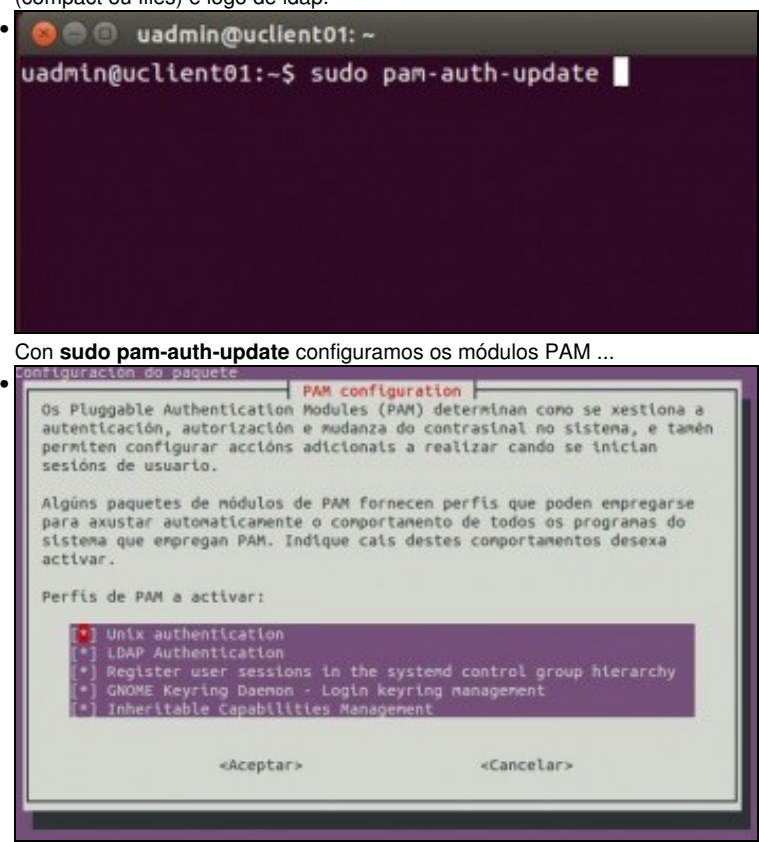

..., pero xa están configurados polo programa de instalación. Podemos ver que a autenticación LDAP xa está marcada por defecto.

Se cometésemos algún erro introducindo os datos de conexión pódese reconfigurar o paquete "nslcd" co mesmo asistente introducindo o seguinte comando:

sudo dpkg-reconfigure nslcd

## <span id="page-3-0"></span>**Ficheiro de configuración /etc/nslcd.conf**

- O proceso anterior configurou ademais de todo o anterior o ficheiro **/etc/nslcd.conf**.
- No ficheiro **/etc/nslcd.conf** pódese ver e modificar a configuración do cliente ldap.
- Observar as seguintes entradas: •

♦ uri

```
♦ base
# /etc/nslcd.conf
# nslcd configuration file. See nslcd.conf(5)
# for details.
# The user and group nslcd should run as.
uid nslcd
gid nslcd
# The location at which the LDAP server(s) should be reachable.
uri ldap://172.16.5.10/
# The search base that will be used for all queries.
base dc=iescalquera,dc=local
# The LDAP protocol version to use.
#ldap_version 3
# The DN to bind with for normal lookups.
#binddn cn=annonymous,dc=example,dc=net
#bindpw secret
```

```
# The DN used for password modifications by root.
```
#rootpwmoddn cn=admin,dc=example,dc=com

```
# SSL options
#ssl off
#tls_reqcert never
```
# The search scope. #scope sub

#### <span id="page-4-0"></span>**Probar o funcionamento do cliente**

- Recoméndase reiniciar o ordenador cliente para asegurarase que se aplican os cambios.
- Temos dúas formas sinxelas de comprobar que a configuración do cliente é correcta e toma realmente os usuarios do servidor:
- A primeira xa a vimos con **getent passwd**:
	- Como se indicou, este comando mostra pola pantalla todos os usuarios do sistema, tomándoos das diversas fontes que pode ter ♦ configuradas. No noso caso, deberían aparecer ao final os usuarios LDAP. A continuación pódese ver a última parte do resultado deste comando, no que aparecen os usuarios do LDAP:

```
...
sol:x:10000:10000:Profe - Sol Lua:/home/sol:/bin/bash
noe:x:10001:10000:Profe - Noe Ras:/home/noe:/bin/bash
```
• Tamén con **getent group**, observamos os grupos que usuarios os teñen como grupos secundarios.

```
...
g-usuarios:*:10000:
g-profes:*:10001:noe,sol
g-dam1-profes:*:10002:sol
g-dam2-profes:*:10003:noe,sol
```
- A segunda forma é iniciar sesión no equipo cliente con un usuario do LDAP:
	- ♦ Deberemos iniciar a sesión en **modo de texto**, **non en modo gráfico, iso verase na parte III do curso.**
	- Utilizando por exemplo unha consola virtual, premendo nas teclas Control+Alt+F1 (En VirtualBox CTRL\_DEREITA+F1), e ♦ poderemos volver ao contorno gráfico premendo Control+Alt+F7), xa que ao non existir no equipo cliente a carpeta persoal do usuario (/home/usuario), se intentamos iniciar unha sesión en modo gráfico produciranse unha serie de erros impedirán o inicio de sesión (Solucionaremos este problema con *NFS* máis adiante).
	- ♦ Tamén o podemos facer dende o contorno gráfico entrando como **uadmin** e pasándonos a un dos usuarios de LDAP.
- Antes de nada imos reiniciar os sevizos cliente de ldap:

```
sudo service nslcd restart
sudo service nscd restart
```
• Dende un terminal de Ubuntu

```
• © © uadmin@uclient01:~
 uadmin@uclient01:~$ su - sol
 Contrasinal:
 Non hai un directorio, éntrase con HOME=/
 sol@uclient@1:/$
```
Pasámonos a usuaria sol: **su - sol**. Vemos que non temos directorio home e que se asigna o directorio raíz como directorio home da usuaria. Na parte III resolveremos este problema.

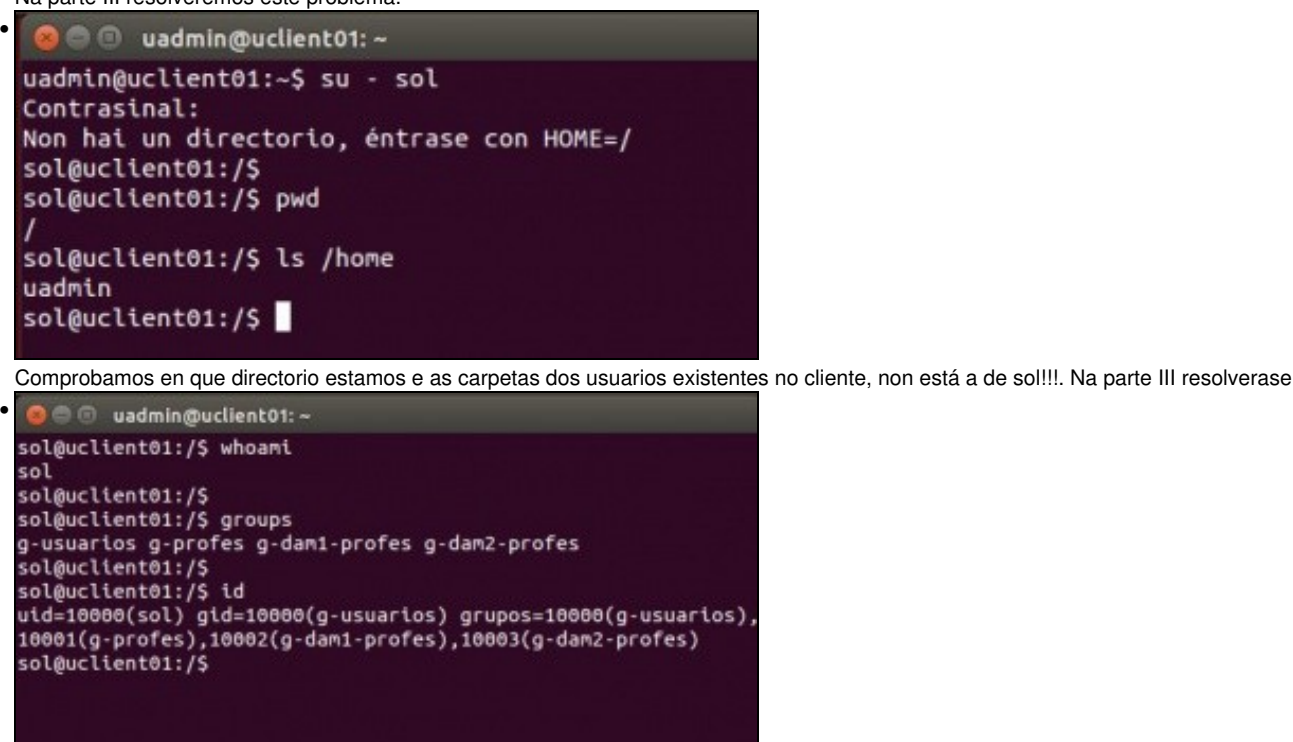

Executamos comandos que nos confirman a nosa identidade e pertenza a grupos.

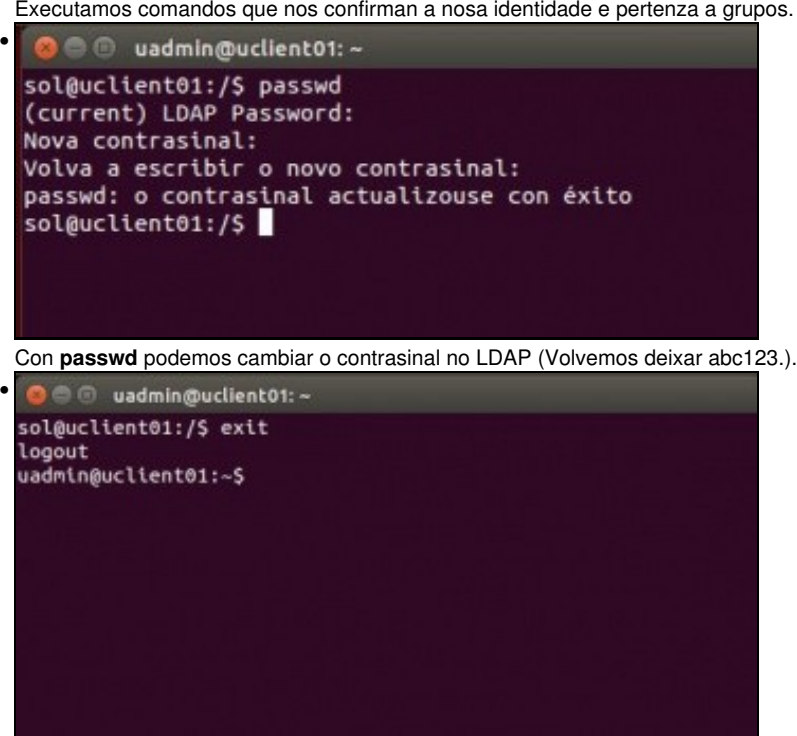

Con **exit** ou **logout** pechamos a sesión de sol.

#### <span id="page-5-0"></span>**Configuración cliente LDAP en dserver00 e uclient02**

- Queda para o/a lector/a configurar o cliente LDAP nos seguintes equipos:
	- ♦ **dserver00** (Ollo que servidor dserver00, por agora só é servidor de LDAP, pero aínda non é cliente de si mesmo).
	- ♦ **uclient02**

<sup>--</sup> [Antonio de Andrés Lema](https://manuais.iessanclemente.net/index.php/Usuario:Antonio) e [Carlos Carrión Álvarez](https://manuais.iessanclemente.net/index.php/Usuario:Carrion)